## **How to access the discussion forum:**

Using your internet browser, go to the discussion site at:

## **http://howardumc.freeforums.net/**

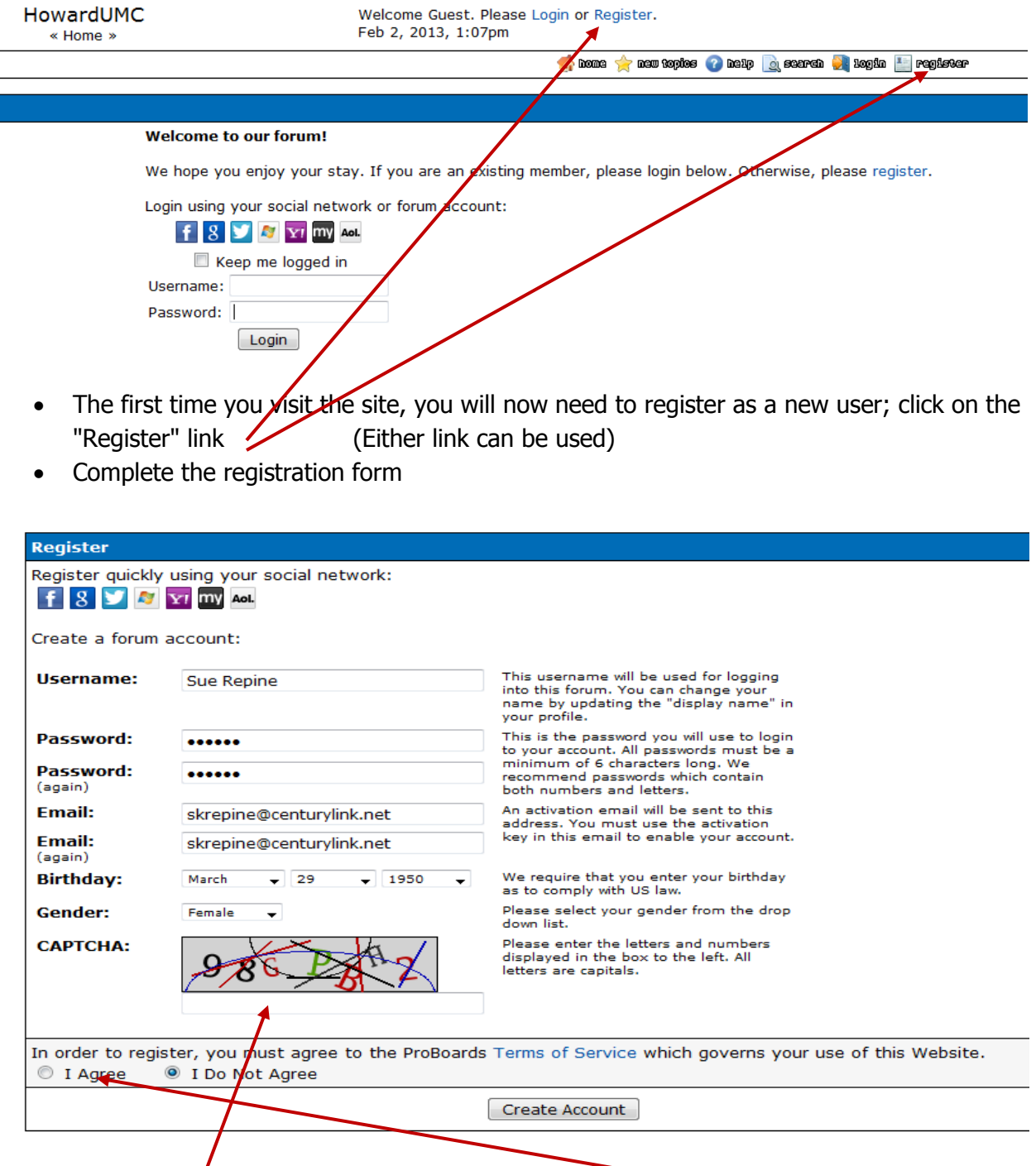

• Don't forget to select the "I Agree" option to accept the Terms of Service or the **CAPTCHA**

- You will then receive an email from ProBoards with an activation code.
- You can click on the "Activate here" link in the email, or copy the activate code and then go to the site and paste it into the appropriate spot.
- Once you have registered, you can log in and begin using the site.
- You will see the list of discussion forum

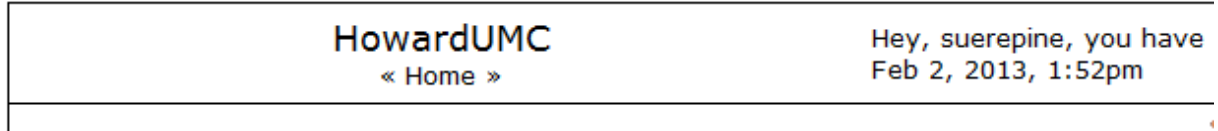

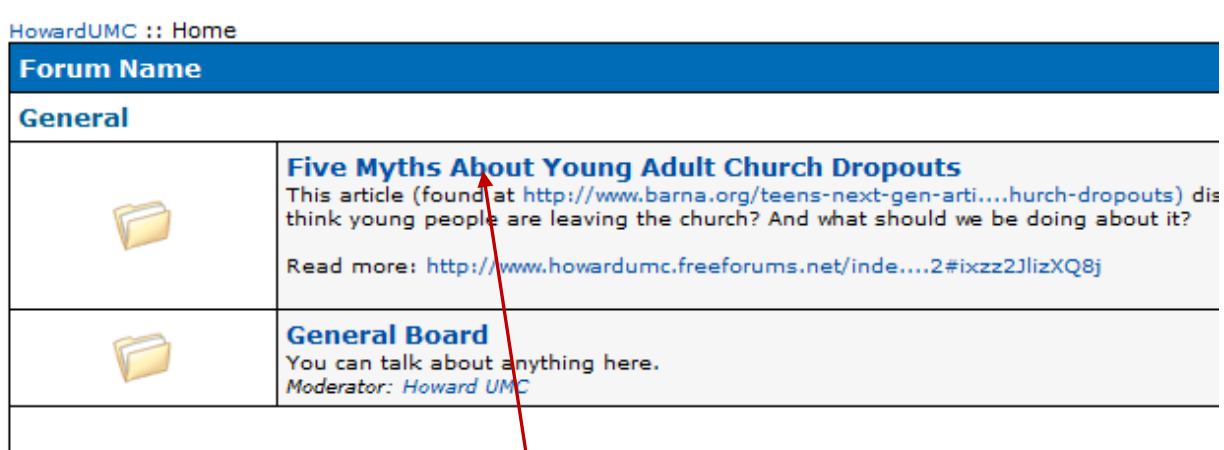

• Click on the discussion you wish to join (You may be taken to another page where you'll need to click on the forum again.)

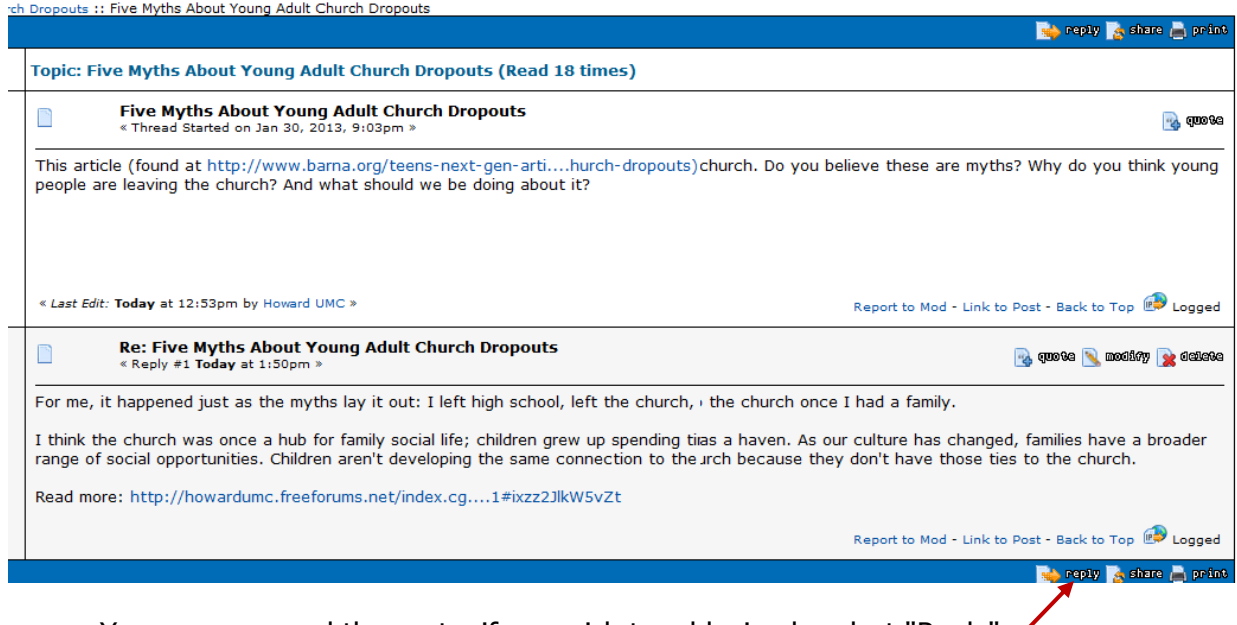

• You can now read the posts; if you wish to add, simply select "Reply"

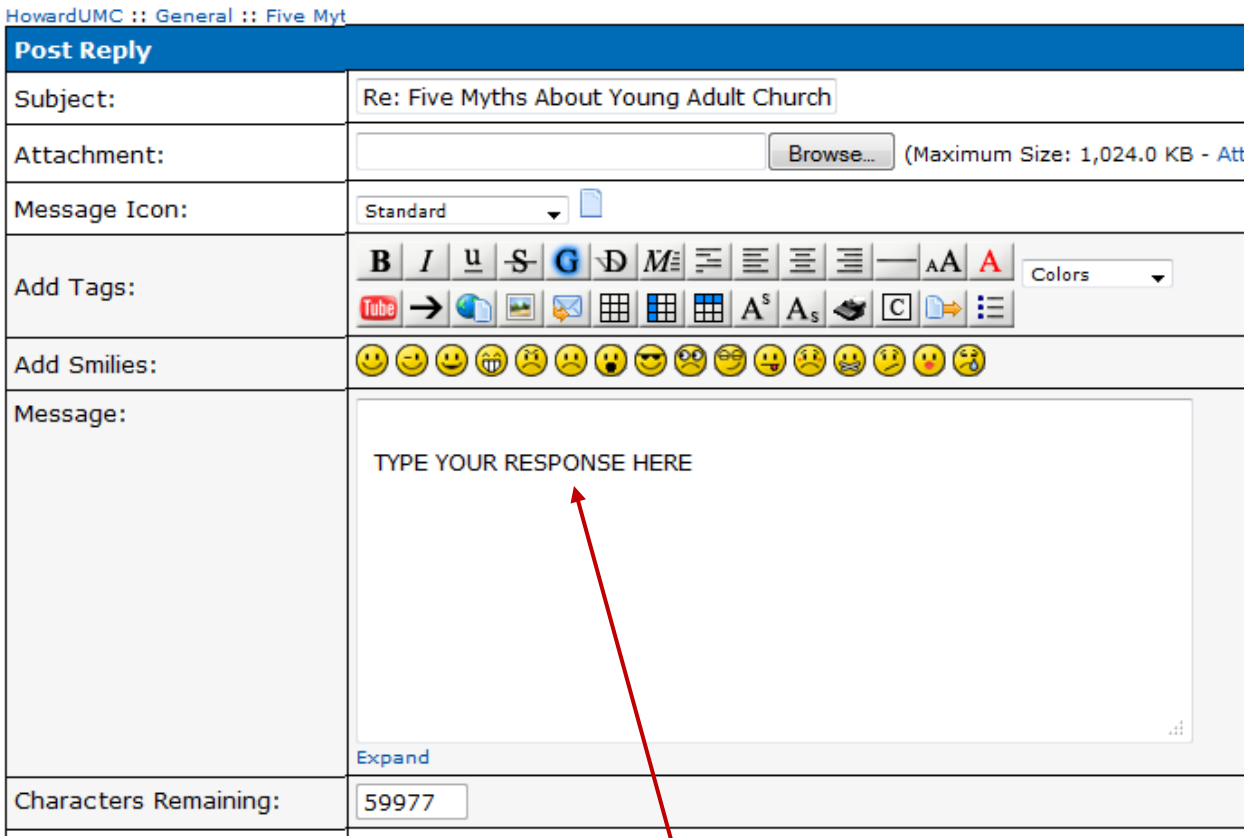

- Type your response in the "Message" block
- Scroll to the bottom of the page and click " "Post Reply"

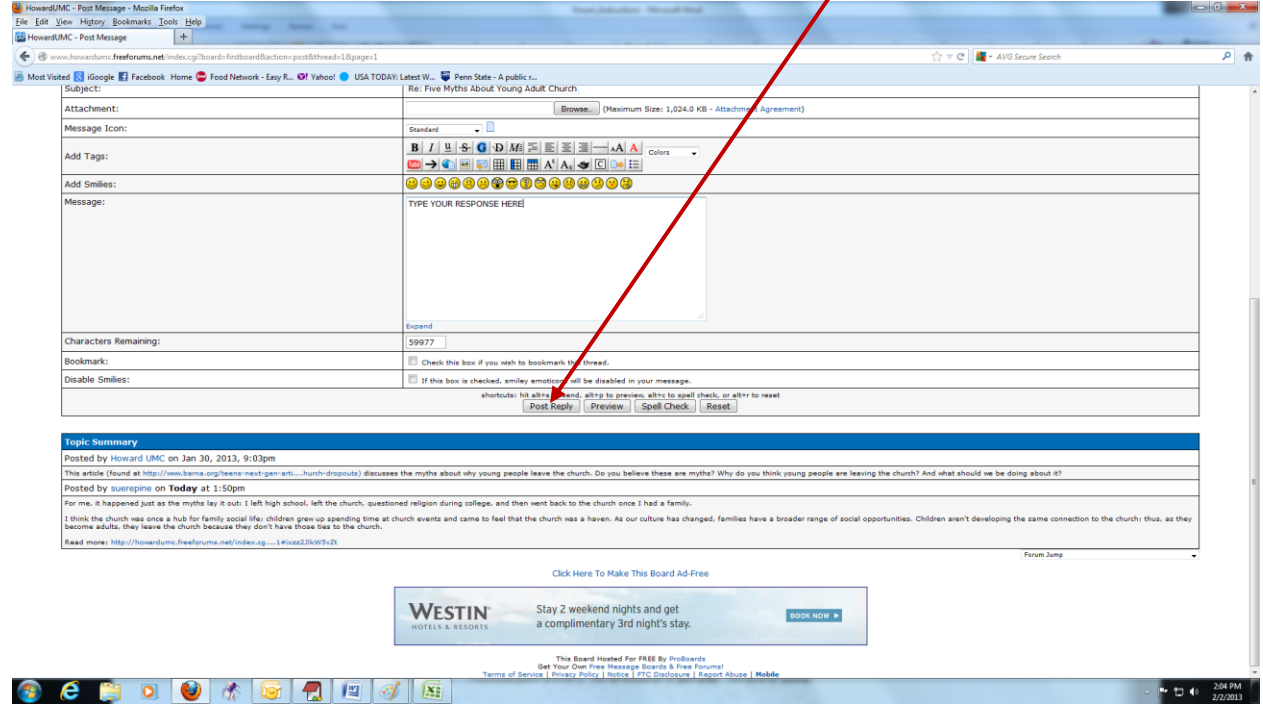